# **Shaufel - Artikel (Warengruppen, Leistungsgruppen, Pflanzen, Produkte und Dienstleistungen)**

### **Wie kann ich ein Kostenvoranschlag bzw. Angebot nach Annahme des Kunden in einen Auftrag übernehmen?**

Werden Artikel und Leistungen zu einem Auftrag verbucht, kann anschließend ein Kostenvoranschlag auf Grundlage dieser Positionen erstellt werden. Zu Beginn ist aber oft nicht klar, ob der Kunde dieses Angebot auch annimmt.

Sinnvoller ist es in diesem Fall, die Artikel und Leistungen erst nach Annahme des Angebots zu diesem Auftrag zu verbuchen.

Positionen aus Kostenvoranschlägen können entweder aus der **Auftragsansicht** oder aus der **Kundenansicht** übernommen werden.

#### **Auftragsansicht:**

Öffnen Sie hierzu die Liste der Kostenvoranschläge in der **Auftragsansicht**.

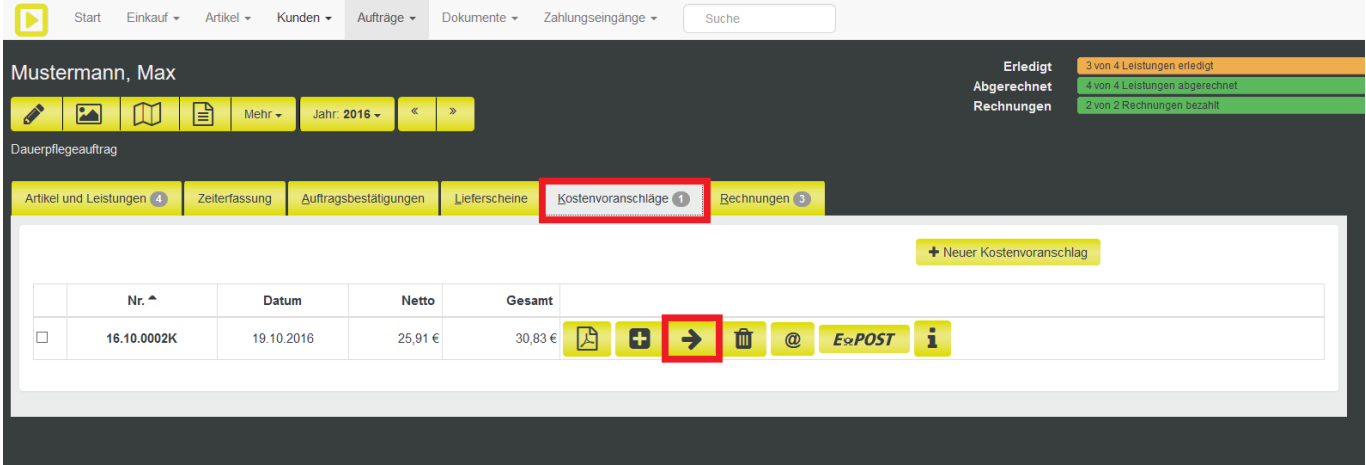

Über das Pfeilsymbol hinter dem Kostenvoranschlag können die enthaltenen Positionen in den Auftrag übernommen werden.

Anschließend öffnet sich eine Übersicht der enthaltenen Positionen. Hier kann nochmal ausgewählt werden, welche Positionen tatsächlich übernommen werden sollen. Setzen Sie hierzu Häkchen an den jeweiligen Positionen.

# **Shaufel - Artikel (Warengruppen, Leistungsgruppen, Pflanzen, Produkte und Dienstleistungen)**

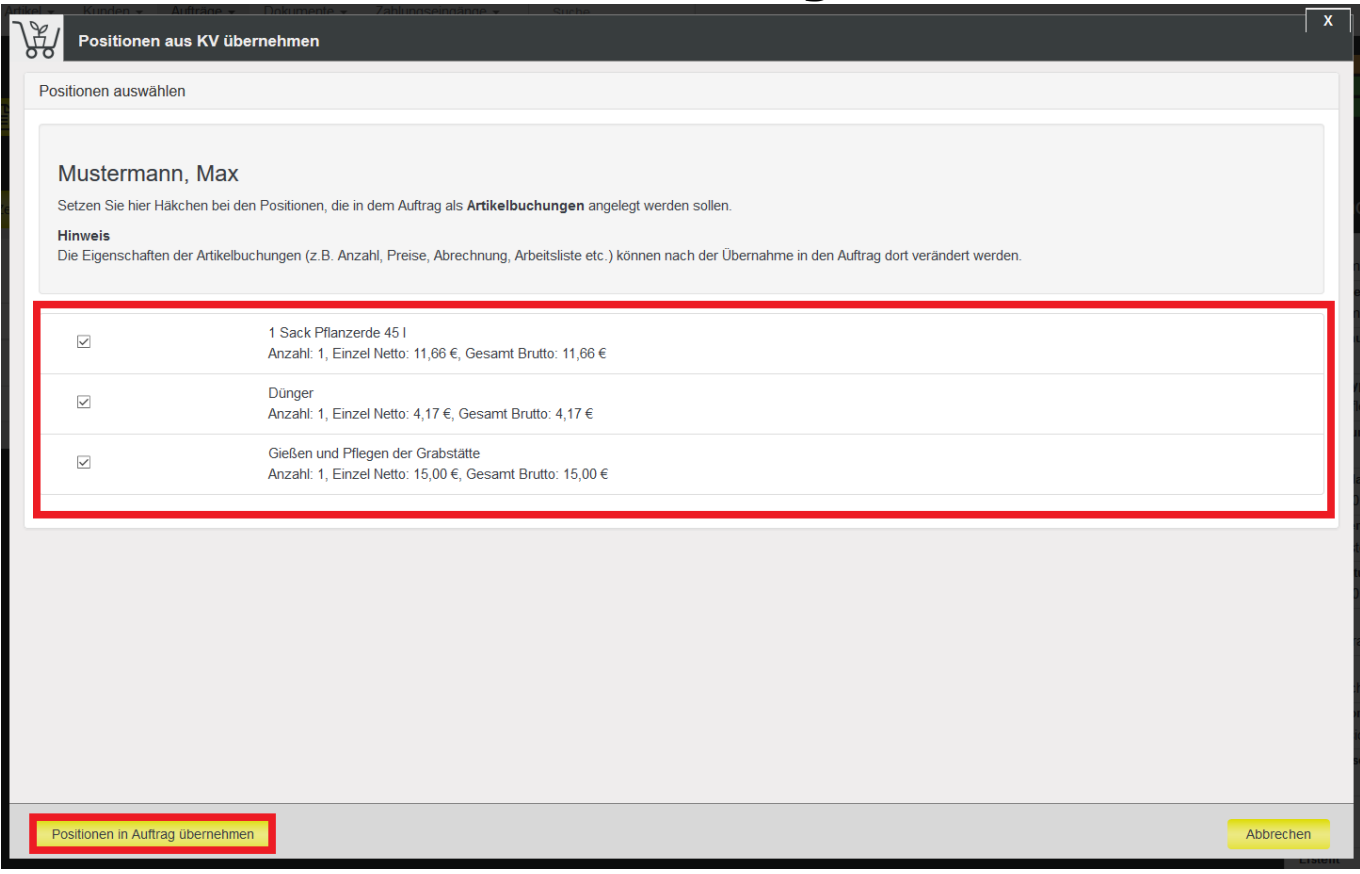

Klicken Sie anschließend auf "Positionen in Auftrag übernehmen".

Die übernommenen Positionen werden daraufhin in der Auftragsansicht unter **Artikel und Leistungen** angezeigt und können gegebenenfalls hier nochmal bearbeitet werden.

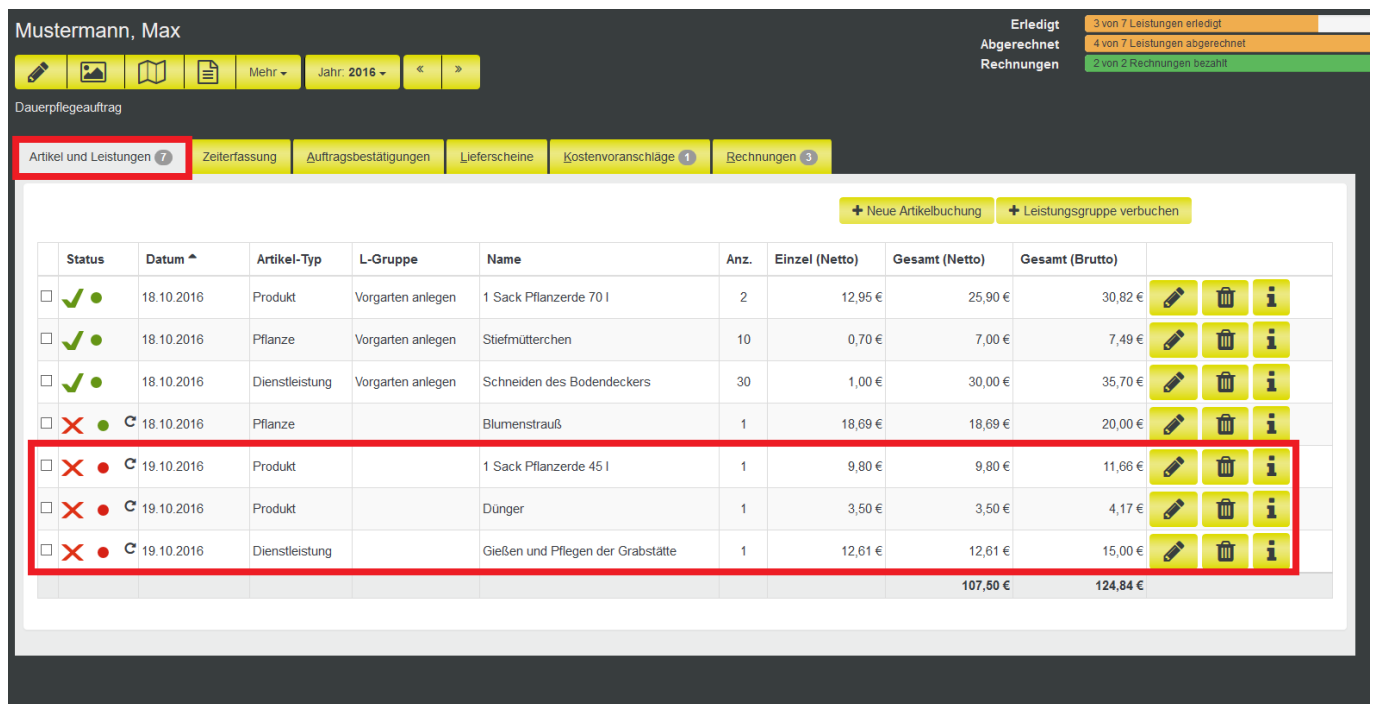

**Kundenansicht:**

Seite 2 / 3

**© 2024 Terra Software GmbH <webmaster@faq.terra-data.eu> | 2024-05-19 20:05**

faq.terra-data.eu/content/100181/104646/de/wie-kann-ich-ein-kostenvoranschlag-bzw-angebot-nach-annahme-des-kunden-in-einen-auftrag-uebern

# **Shaufel - Artikel (Warengruppen, Leistungsgruppen, Pflanzen, Produkte und Dienstleistungen)**

Wird ein Kostenvoranschlag zu einem Kunden erstellt, ist dieser oft zunächst keinem Auftrag zugeordnet. Um Artikel und Leistungen aus einem Kostenvoranschlag übernehmen zu können, muss der Kostenvoranschlag einem Auftrag zugeordnet sein.

Auch unter Kostenvoranschläge in der **Kundenansicht** finden Sie diese Funktion über das Pfeilsymbol. Ist zu dem Kunden nur ein Auftrag angelegt, wird dieser Automatisch ausgewählt. Sind mehre vorhanden, muss ein Auftrag ausgewählt werden. Ist kein Auftrag angelegt, muss zunächst einer angelegt werden.

**Bitte beachten Sie**, dass die Aufträge aktiv sein müssen. Archivierte Aufträge können bei dieser Funktion nicht verwendet werden.

Eindeutige ID: #4401 Verfasser: Mathias Weichert Letzte Änderung: 2023-07-13 14:57